## Pre-Deployment Checklist

 Complete the following tasks to ensure successful deployment of your Crestron® Flex conferencing room solution.

## Preinstallation Tasks

Prepare your intended installation space as follows.

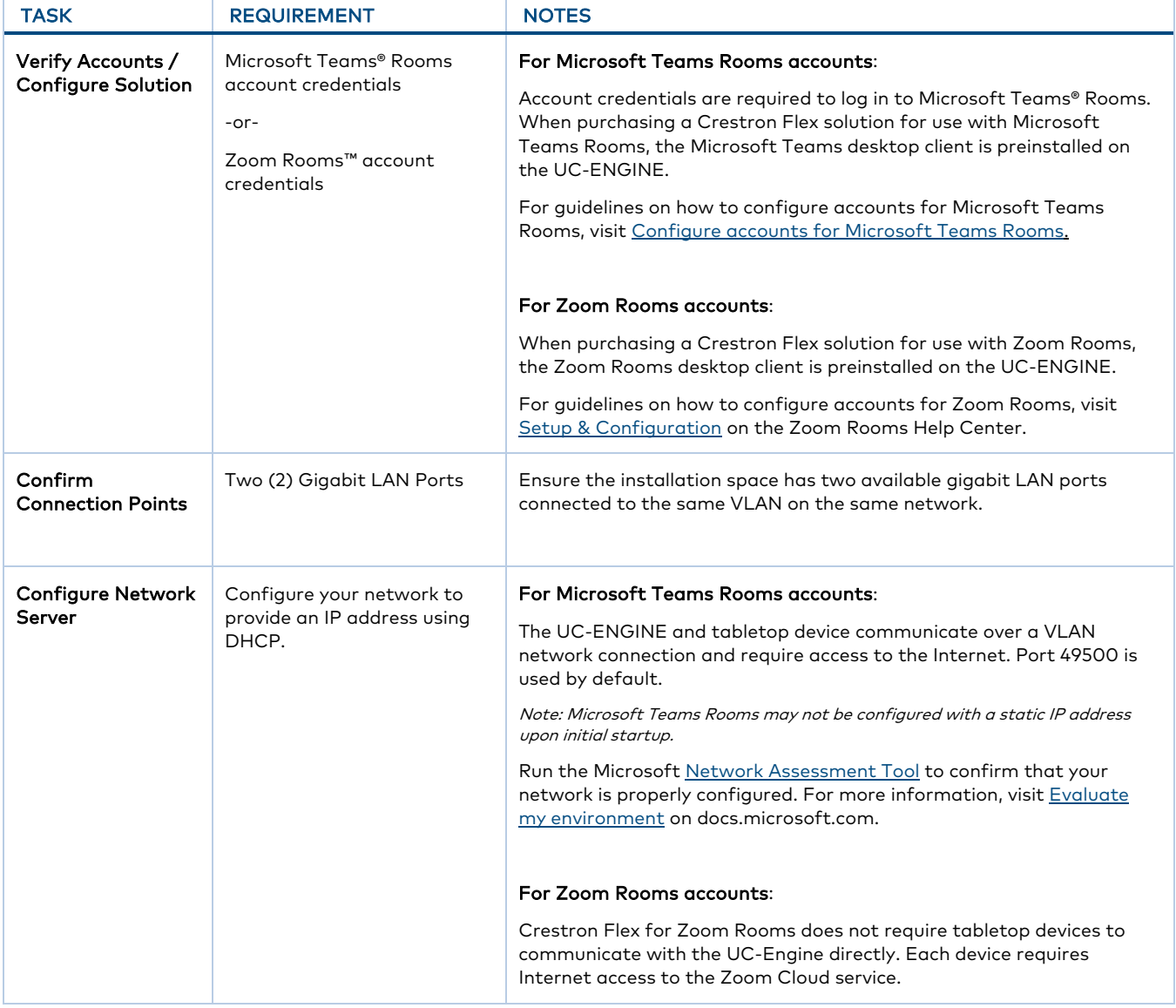

![](_page_0_Picture_6.jpeg)

## Firewall Configurations

![](_page_1_Picture_148.jpeg)

Configure your firewall to establish appropriate network communications.

For more information visit [Online Help \(OLH\) Answer ID: 1000357, Crestron Flex Teams and Zoom Room Systems.](https://support.crestron.com/app/answers/answer_view/a_id/1000357/loc/en_USreview)

Original Instructions: The U.S. English version of this document is the original instructions. All other languages are a translation of the original instructions.

The product warranty can be found a[t www.crestron.com/warranty.](http://www.crestron.com/warranty) 

The specific patents that cover Crestron products are listed a[t www.crestron.com/legal/patents.](http://www.crestron.com/legal/patents) 

Certain Crestron products contain open source software.

For specific information, please visi[t www.crestron.com/opensource.](http://www.crestron.com/opensource) 

Crestron and the Crestron logo are either trademarks or registered trademarks of Crestron Electronics, Inc. in the United States and/or other countries. Skype and Microsoft Teams are either trademarks or registered trademarks of Microsoft Corporation in the United States and/or other countries. Zoom Rooms is either a trademark or registered trademark of Zoom Video Communications, Inc. in the United States and/or other countries. Other trademarks, registered trademarks, and trade names may be used in this document to refer to either the entities claiming the marks and names or their products. Crestron disclaims any proprietary interest in the marks and names of others. Crestron is not responsible for errors in typography or photography. All other trademarks are the property of their respective owners.

©2019 Crestron Electronics, Inc.

Doc ID 8588A (2055016)

12/4/19

![](_page_1_Picture_13.jpeg)